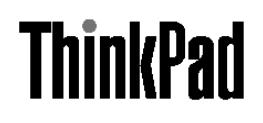

# ThinkPad T410s وT410 وT510 وT510 دليل الخدمة وتحديد المشاكل

ملحوظة قبل استخدام هذه المعلومات والمنتج الذي تدعمه، يجب مراعاة قراءة ما يلي: • دليل الأمان والضمان • المعلومات المنعلقة بالأجهزة اللاسلكية في *امكانية التوصل الى المساعدة* والملحق ج<sub>.</sub> "ملاحظات". • الملاحظات التي تتعلق بالتعليمات التنظيمية تم تحميل *دليل الأمان والضمان والملاحظات التي تتعلق بالتعليمات التنظيمية* على موقع الانترنت<sub>.</sub> للاشارة اليهم، اذهب الى http://www.lenovo.com/think/support، اضغط تحديد المشاكل، ثم اضغط على دليل المستخدم.

الطبعة الأولى (أكتوبر ٢٠٠٩)

@ حقوق النشر لشركة Lenovo، ٢٠٠٩.

تم انتاج المنتجات وبرامج الحاسبات الألية والخدمات من طراز LENOVO بصفة قاصرة للاستعمال الخاص كمنتجات غير تجارية ثم تم بعد ذلك بيعها لكيانات حكومية باعتبار ها منتجات تجارية وذلك على النحو المنصوص عليه في C.F.R. 38 2.101 وذلك بغرض استخدامها في حدود ضيقة والتمنع بحقوق محدودة واعادة النسخ في حدود ضيقة والافصاح عن بيانات تتعلَّق بها في حدود ضيقة.

ملاحظات خاصة بالحقوق المقيدة والحددة: اذاتم تسليم منتجات أو خدمات أو بيانات أو برامج الحاسب وفقا لعقد "General Services Administration "GSA"، تكون عمليات الاستخدام والكشف واعادة الانتاج خاضعة للشروط المحددة في Contract No. GS-35F-05925.

 $\mathbf{Y} \cdot \mathbf{A}$  - Lenovo  $\odot$ 

## المحتويات

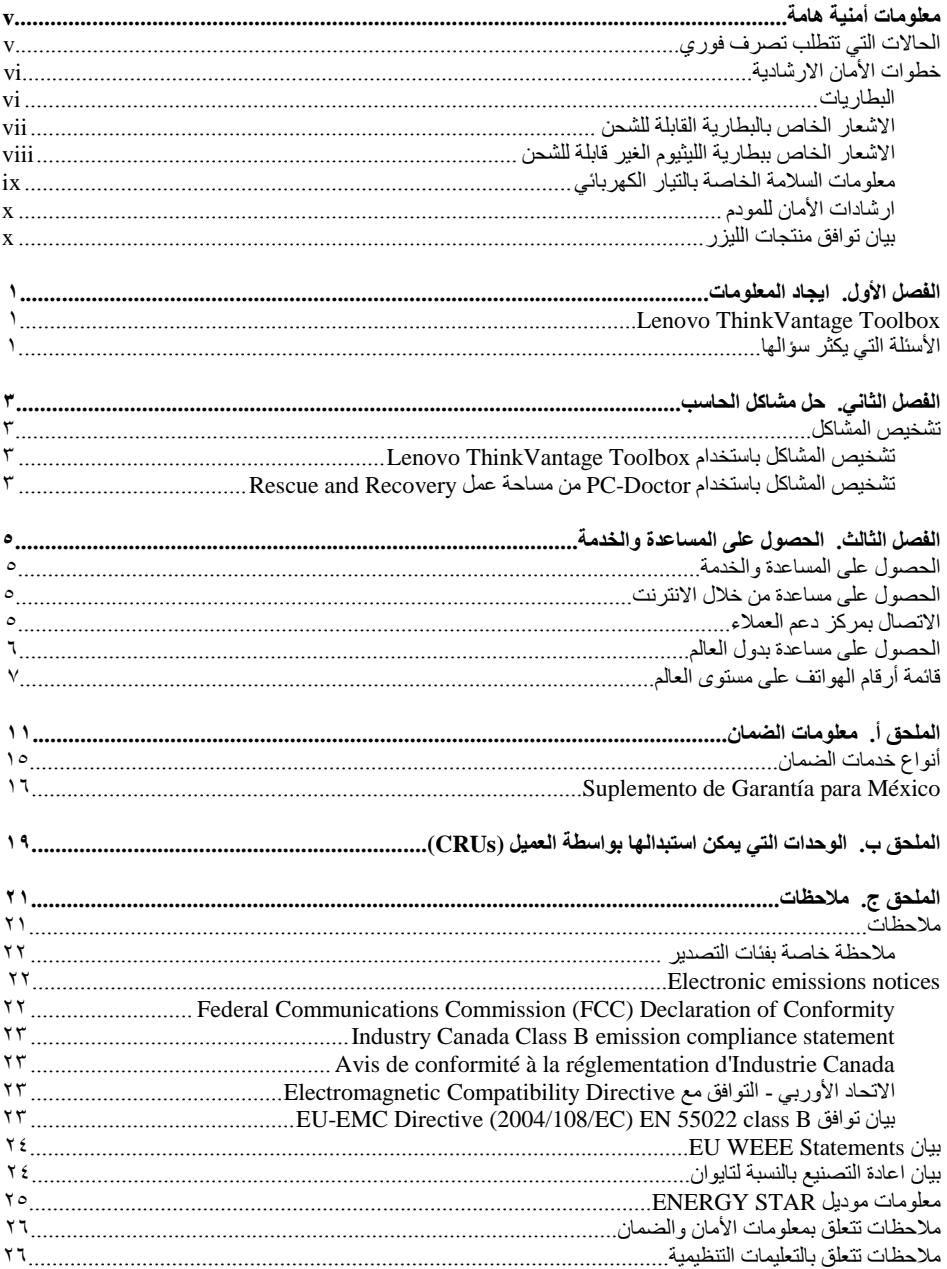

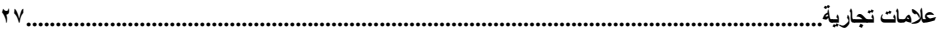

## معلومات أمنبة هامة

#### ملحوظة: اقرأ المعلومات الأمنية الهامة أولا.

تتيح لك هذه المعلومات امكانية استخدام وحدة العمل أو حاسب notebook الشخصمي الخاص بك بأمان. يجب اتباع والاحتفاظ بكل المعلومات المتضمنة مع الحاسب الخاص بك. لا تحل المعلومات الموجودة في هذه الوثيقة محل الشروط الموضحة في اتفاقية الشراء أو في الضمان المحدود ®Lenovo. لمزيد من المعلومات، ارجع الى الفصل الثالث، معلومات الضمان في *دليل الأمان والضمان*. تم تحميل أحدث *دليل الأمان والضمان* على موقع الانترنت أنظر "ملاحظات تتعلق بمعلومات الأمان والضمان".

يعد أمان العميل في غاية الأهمية لذلك تم تطوير منتجاتنا لكي تكون أمنة وفعالة ٍ مع ذلك، تعد الحاسبات الشخصية عبارة عن أجهزة الكترونية. وقد ينشأ عن أسلاك الكهرباء وموفقات الطاقة والخصائص الأخرى أخطار محتملة يمكن أن ينتج عنها اصابات شخصية أو أضرار مادية خاصة اذا تم استخدامها بطريقة غير صحيحة. لتقليل هذه المخاطر، اتبع التعليمات المتضمنة مع المنتج الخاص بك، و عليك بمراعاة التحذيرات الموجودة على المنتج وفي تعليمات التشغيل، ومراجعة المعلومات المتضمنة في هذه الوثيقة بحرص. وباتباع التعليمات التي توجد بهذه الوثيقة بدقة والتي يتم اتاحتها مع المنتج الخاص بك، يمكنك أن تحمي نفسك من المخاطر والحصول على بيئة تشغيل أكثر آمنا للحاسب.

ملاحظة: نتضمن هذه المعلومات علامات تشير الى موفقات الطاقة والبطاريات. بالاضافة الى حاسبان Notebook الالية، يتم ار سال بعض الأجهز ة (مثال السماعات و الشاشات) مع موفقات الطاقة الكهر بائية ٍ اذا كنت تمتلك مثل هذا المنتج، ستنطبق عندئذ هذه المعلومات على المنتج الخاص بك. بالاضافة الّي ذلك، تتضمن منتجات الحاسب بطارية داخلية بحجم العملة المعدنية حيث يتيح هذا النو ع من البطار يات الطاقة لساعة النظام حتى اذا كان الحاسب غير .موصل، لذلك، تنطبق المعلومات الأمنية الخاصة بالبطار ية على كل منتجات الحاسب.

### الحالات التي تتطلب تصرف فورى

قد يحدث تلف في المنتجات نتيجة سوء الاستخدام أو الاهمال. قد تؤثر بعض حالات التلف تأثيرا سلبيا على المنتج، وينتج عن ذلك عدم امكانية استخدامه مرة أخرى الى أن يتم فحصه، وفي حالة الضرورة، يتم اصلاحه من قبل فنيي الخدمة المصرح لهم.

مثل باقى الأجهزة الالكترونية، يجب الانتباه الى المنتج عندما يكون فعالا. في بعض الحالات النادرة، قد تشم رائحة دخان صادر من الآلة أو انبعاث شرار من نفَّب موجود في الجهاز الخاص بك. أو تسمع أصوات صادرة من الآلة مثل صوت طقطقة. يشير حدوث أي حالة من الحالات التي تم ذكر ها أعلى الى حدوث عطل في أي مكون من المكونات الداخلية. أو قد تشير لـحدوث أمر متعلق بالأمان. مع ذلك، لا تحاول المغامرة تشخيص الحالة بنفسك. اتصل بمركز دعم العملاء للحصول على مزيد من المعلومات. للاطلاع على كشف بأرقام هواتف الخدمة والدعم، ارجع الى:

#### http://www.lenovo.com/support/phone

قم، بصفة دورية، بفحص الحاسب الخاص بك ومكوناته لمعرفة ما اذا كانت هناك أي حالة من حالات التلف أو علامات الخطر. اذا كان لديك تساوَل عن حالة أحد المكونات، لا تقم باستخدام المنتج. قم بالاتصال بمركز دعم العملاء أو جهة تصنيع المنتج للحصول على التعليمات الخاصة بفحص المنتج وامكانية اصلاحه، اذا تطلب الأمر.

في حالة ظهور أي حالة من الحالات التالية، أو اذا كان لديك أي تعليقات أمنية عن المنتج، توقف عندنذ عن استخدام المنتج ثمّ فصله عن مصدّر الكهرباء وخطوط الاتصالات عن بعد الى أن تتصل بمركز دعم العملاء للحصول على مزيد من المعلومات.

- أسلاك الكهرباء أو المقابس أو موفقات الطاقة أو الأسلاك الاضافية أو أجهزة الحماية من اشتداد التيار الكهربائي فجأة أو وحدة تغذية النيار الكهربائي التي حدث بها قطع أو تلف.
	- أحد شارات زيادة درجة الحرارة مثل الدخان أو الشرار أو النار
- تلف في البطارية (مثل حدوث كسر أو اعوجاج)، وابقاف الشحن من البطارية أو ظهور أي مواد غريبة على البطارية.
	- صدور أصوات طقطقة أو أصوات خافتة أو انبعاث دخان من المنتج.
	- علامات تشير الى انسكاب السائل أو وقوع أي شيء في المنتج أو سلك الكهرباء أو موفق الطاقة.
		- اذا تعرضت منتجات الحاسب أو سلك الكهرباء أو موفق الطاقة للماء.
			- في حالة وقوع المنتج بأي طريقة أو حدوث تلف فيه.
			- عدم قيام المنتج بالعمل بطريقة طبيعية عند اتباع تعليمات التشغيل.

ملاح**ظة:** اذا لاحظت ظهو ر أي حالة من هذه الحالات في المنتج (مثل سلك الاطالة) الذي لم يتم تصنيعه الى أو بو اسطة Lenovo، توقف عندئذ عن استخدام المنتج الى أن يمكنك الاتصال بمصنع المنتج للحصول على معلومات اضافية أو الى أن تحصل على جز ء الاستبدال المناسب.

#### خطو ات الأمان الار شادية

يجب مر اعاة الاجر اءات الو قائية التالية لتقليل مخاطر الاصابة أو تلف الممتلكات.

لمزيد من المعلومات، ارجع الى الفصل الأول ِ معلومات أمنية هامة في *دليل الأمان والضمان* ِ تم تحميل أحدث *دليل الأمان والضمان* على موقع الانترنت<sub>.</sub> أنظر "ملاحظات تتعلق بمعلومات الأمآن والضمان".

البطاريات

in  $\triangle$ 

تحتوي كل الحاسبات الشخصية التي تم تصنيعها بواسطة Lenovo على بطارية ذات خلية غير قابلة للشحن لتوفر الطاقة لساعة النظام. بالاضافة الى ذلك، تقوم العديد من المنتجات النقالة، على سبيل المثال، حاسبات Notebook الآلية، باستخدام مجموعة البطاريات التي يمكن اعادة شحنها وذلك لتوفير الكهرباء والطاقة في الجهاز عندما يكون له النمط محمول. تم اختبار البطاريات التي تم اضافتها من قبل Lenovo بحيث يتم استخدامها مع المنتج الذي تم اختبار للتأكد من توافقه ويتم استبدالها بقطع الغيار المعترف بها فقط.

لا تحاول مطلقا فتح أو صيانة أي بطارية. لا تقم بثقب أو حرق البطاريات. لا تعرض البطارية للماء أو لأي سوائل أخرى. قم بـاعـادة شـحن البطـاريـة وفقا للتعليمـات المتضمنـة فـى المطبو عات الفنيـة للمنتج.

يمكن أن يؤدي سوءِ استخدام البطارية الى زيادة درجة حرارتها، والتي قد تؤدي الى خروج رائحة أو وجود لهب "بالمخرج" من خلية البطارية. إذا تم اتلاف البطارية الخاصة بك، أو تم ملاحظة وجود أي شحنة تفريغ من البطارية أو تكون مواد غريبة على البطارية، توقف عن استخدام البطارية وقم بالحصول على بطارية بديلة من جهة تصنيع البطارية.

يمكن أن تتدهور البطاريات عند عدم استخدامها لفترات زمنية طويلة. بالنسبة لبعض البطاريات التي يتم اعادة شحنها (خاصة بطاريات الليثيوم الأيونية)، تؤدي عملية ترك البطارية بدون استخدام في حالة عدم شحنها الى امكانية حدوث دائرة قصر للبطارية، مما قد يؤدي الى تقصير مدة فعالية البطارية بالاضافة الى احتمال التعرض لخطورة. لا تترك بطاريات الليثيوم الأيونية القابلة للشحن غير مشحونة أو لا تقم بتخزينها بهذه الحالة.

الاشعار الخاص بالبطارية القابلة للشحن

غطر  $\bigwedge$ 

لا تحاول فك أو تعديل حزمة البطارية. يمكن أن تؤدي هذه المحاولة الى الانفجار أو تسريب السائل من حزمة البطارية. لا يغطي الضمان أي حزمة بطارية غير المحددة بواسطة Lenovo ولا بطارية تم فكها أو تعديلها.

اذا تم استبدال حزمة البطارية القابلة للشحن بشكل غير صحيح فهناك خطر الانفجار. تحتو ي حزمة البطارية على كمية ضئبلة من مو إد ضار ة. لتفادى الإصابة الممكنة:

- استبدالها فقط ببطارية من نوع توصى به Lenovo.  $\bullet$ 
	- قم بابعاد حزمة البطارية عن النار.  $\bullet$ 
		- لا تعرضها للماء أو الأمطار.  $\bullet$ 
			- لا تحاول فكها.  $\bullet$
			- لا تحاول تقصير الدائرة.  $\bullet$
	- احفظها بعيدا عن متناول الأطفال.  $\bullet$ 
		- لا توقع حزمة البطارية.  $\bullet$

لا تقم بالقاء حزمة البطارية في القمامة التي يتم التخلص منها بالقائها في المقالب. عند التخلص من البطارية امتثل الي المراسم أو القواعد.

يجب الاحتفاظ بحزمة البطارية في درجة حرارة الغرفة وأن تكون نسبة شحنها من ٣٠ الى ٥٠ % من سعتها. نوصى بأن يتم شحن حزمة البطارية بواقع مرة في العام لمنع التفريغ الزائدة.

الاشعار الخاص ببطارية الليثيوم الغير قابلة للشحن

خطر  $\bigwedge$ 

```
خطر الانفجار إذا تم استبدال البطار ية بطر يقة خاطئة.
  عند تغيير بطارية الليثيوم، استخدم البطارية التي لها نفس النوع أو بطارية لها نوع متوافق يوصى به المصنع. تحتوي
            البطارية على مادة الليثيوم وقد تنفجر اذا تم استخدامها أو التعامل معها أو التخلص منها بطريقة غير سليمة أ
                                                                                                         لا تقم:
                                                                                  بالقائها أو غمرها في الماء
                                                      بتسخينها لأكثر من ١٠٠ درجة مئوية (٢١٢ فهرنهايت)
                                                                                                              \bulletباصلاحها أو محاولة فكها
                                                                                                              \bulletقم بالتخلص من البطارية كما هو مومضح في القوانين المحلية.
                                         العبارة التالية تنطبق على المستخدمين في ولاية كايفورنيا، الولايات المتحدة.
                                                                       معلومة عن مادة البركلورات في كاليفورنيا:
المنتجات المحتوية على بطاريات الليثيوم الغير قابلة للشحن CR (ثاني اكسبد المنجنيز) قد تحتوي على مادة البركلورات.
                                                                    مادة البركلورات - قد يتم تطبيق معالجة خاصة.
                                         أنظر http://www.dtsc.ca.gov/hazardouswaste/perchlorate.
```
معلومات السلامة الخاصة بالتبار الكهر بائي

## A خطر

يمثل التيار الكهر بائي الصادر من أسلاك الطاقة و التليفونات و الاتصالات خطور ة بالغة.

لتفادى مخاطر التعرض لصدمات كهربائية:

- لا تستخدم الحاسب الخاص بك خلال أثناء عاصفة برقية.
- لا تقم بتوصيل أو نزع أي كابلات أو تنفيذ أي عمليات تركيب أو صيانة أو اعادة توصيف لهذا المنتج أثناء حدوث عاصفة كهر بائية.
	- قم بتوصيل كل أسلاك الكهرباء بمخارج كهرباء ذات توصيلات صحيحة ولها توصيلات أرضية صحيحة.
		- قم بتوصيل أي أجهزة سيتم الحاقها بهذا المنتج بمخارج كهرباء جيدة التوصيل.
			- كلما أمكن، يجب استخدام يد واحدة فقط لتوصيل أو فصل أسلاك الاشارة.
		- لا تحاول أبدا تشغيل أي جهاز في حالة وجود مخاطر حريق أو ماء أو تلف بالمكونات.
- قم بفصل أسلاك الكهرباء المتصلة وحزمة البطارية وجميع الكابلات قبل فتح أغطية الجهاز ، ما لم ترد تعليمات بخلاف ذلك في اجراءات التركيب والتوصيف.
	- لا تستخدم الحاسب الخاص بك الى أن تقوم باغلاق الغطاء. لا تستخدمه مطلقا في حالة ما اذا كان الغطاء مفتوحا.

ا)/ خطر

قم بتوصيل ونزع الكابلات كما هو موضح في الاجراءات التالية وذلك أثناء تركيب ونقل وفتح الغطاء على هذا الجهاز أو الأجهز ة المتصلة به.

للفصل:

للاتصال.

- ١ \_ \_ قم بايقاف تشغيل أي شيء.
	- قم، أولا، بتوصيل كل الكابلات بالأجهزة.  $\cdot^{\mathsf{r}}$
	- قم بتوصيل كابلات الاشار ة للموصلات.  $\mathcal{F}$
	- قم بتوصيل أسلاك الكهرباء الى المخارج. ূई
		- 0 . \_ قم بتشغيل الجهاز .

١. قم بايقاف تشغيل أي شيء. ٢- قم أولا بنزع أسلاك الكهرباء من المخارج.

- ٣. قم بنزع كابلات الاشارة من الموصلات.
	- ٤ \_ قم بنزع كل الكابلات من الأجهزة.

يجب فصل سلك الكهرباء عن المخرج الحائطي أو المقبس قبل البدء في تركيب باقي الكابلات الكهربائية المتصلة بالحاسب.

يمكن اعادة توصيل سلك الكهرباء بالمخرج أو الوعاء الحائطي فقط بعد الانتهاء من توصيل باقي الكابلات الكهربائية بالحاسب.

ار شادات الأمان للمو دم

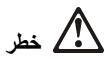

للأنواع الخاصة بأمريكا الشمالية:

تحذير : للتقليل من احتمالية حدوث حريق، استخدم سلك الاتصالات عن بعد No. 26 AWG أو أحدث (على سبيل المثال، No. 24 AWG) الموضح في Underwriters Laboratories (UL) أو الذي تم توثيقه من قبل .Canadian Standards Association (CSA)

لتقليل مخاطر الحريق أو الصدمات الكهربائية أو الاصابة عند استخدام جهاز تليفون، يجب اتباع الاحتياطات الأساسية الخاصة بالأمان، كالآتي:

- لا تقم بتوصيل أو فصل الكابل من مخرج الـهاتف الموجود على الحائط أثنـاء وجود عاصفة برقية.
	- لا تقم بتركيب وصلات الهاتف في أماكن مبتلة. لا تستخدم الحاسب الخاص بك بجوار الماء.
- لا تلمس أبدا أسلاك الهاتف أو الأطراف غير المعزولة ما لم يكن قد تم فصل سلك الهاتف عند واجهة تعامل شبكة الاتصالات
	- يجب توخي الحذر عند تركيب أو تعديل خطوط التليفون.
- لا تستخدم الحاسب الخاص بك و هو متصل بكابل بالهاتف أثناء عاصفة كهربائية. قد يكون ثمة خطر ضئيل باحتمال  $\bullet$ التعرض لصدمة كهربائية بسبب البرق.
	- لا تستخدم هاتف (فيما عد النوع اللاسلكي) أثناء عاصفة كهربائية.
	- لا تستخدم التليفون للابلاغ عن حدوث تسرب في الغاز بالقرب من مكان التسرب.
		- لا تقم بتوصيل كابل الهاتف بموصل Ethernet.

بيان توافق منتجات الليزر

تكون بعض طرازات الحاسب الشخصي معدة من المصنع بمشغل CD أو DVD . مشغلات CD وDVD يتم أيضا بيعها منفصلة كاختيارات مشغلات DVD وDVD هي منتجات ليزر . توجد تسمية التصنيف الخاص بالمشغل (المعروض أدناه) على سطح المشغل

**CLASS 1 LASER PRODUCT LASER KLASSE 1 LUOKAN 1 LASERLAITE** APPAREIL A LASER DE CLASSE 1 **KLASS 1 LASER APPARAT** 

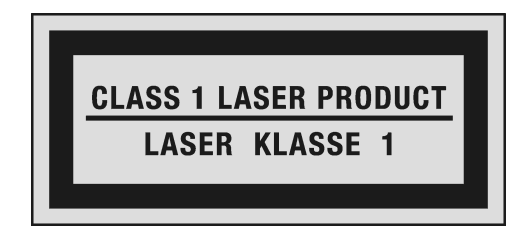

مثال عن التسمية

تم اعتماد هذه المشغلات في الولايات المتحدة لتتوافق مع متطلبات Department of Health and Human Services 21 Code of Federal Regulations (DHHS 21 CFR) Subchapter J لمنتجات الليزر من الفئة ١ . كما تم اعتماد هذه المشغلات لتتوافق مع منطلبات International Electrotechnical Commission (IEC) 60825-1 و CENELEC EN 60825-1 825-1 لمنتجات الليزر من الفئة ١ .

تعتبر منتجات الليزر من الفئة ١ ليست خطرة. ان التصميم الخاص بنظام الليزر وبالمشغل الحفظ الضوئي يؤكد على عدم النَّعرض لشَّعاع اللَّيزر أكثر من مستوى الفئة ١ أثناء التَّشْغَيل العادي أو الصَّيانة أو الاصلاح.

عند تر كبب مشغل CD أو DVD، لاحظ تعليمات التعامل التالية.

غطر  $\bigwedge$ 

قد تؤدي عملية استخدام مفاتيح أو تنفيذ خطوات أو عمليات ضبط غير تلك المحددة هنا الى التعرض لاشعاعات في منتهى الخطورة.

لا تقم بنزع غطاء المشغل. قد ينتج عن نزع غطاء مشغل CD أو DVD الى التعرض لأشعة ليزر في منتهى الخطورة. لا توجد أجزاء يمكن صيانتها داخل مشغل DVD أو مشغل DVD. تحتوي بعض مشغلات DVD وDVD على Embedded Class 3A أو Class 3B Laser Diode. يجب ملاحظة<br>الـعبارة التالية.

# غطر  $\triangle$

توجد أشعة ليزر عند الفتح. لا تنظر للشعاع ولا تنظر بطريقة مباشرة باستخدام أدوات ضوئية وتجنب التعرض المباشر للشعاع.

قم بحفظ هذه التعليمات.

## الفصل الأول. ايجاد المعلومات

## **Lenovo ThinkVantage Toolbox**

Lenovo® ThinkVantage® Toolbox هو برنامج تشخيصي يعمل من خلال نظام تشغيل Windows. حيث يتيح لك امكانية مشاهدة أعراض المشاكل التي يواجهها الحاسب ويقترح الحلول التي يمكنها حل تلك المشاكل، كما يحتوي على خاصية الاخطار الآلي عندما يكون ضروريا اتحاذ أي تصرف، بالاضافة لذلك فانه يحتوي على الدعم الحسابي وعمليات التشخيص المتقدمة و السجل التار يخي للتشخيص.

لمزيد من المعلومات عن تشخيص المشاكل، أنظر "تشخيص المشاكل باستخدام Lenovo ThinkVantage Toolbox".

لبدء هذا البرنامج، قم بما يلي:

#### لنظام تشغيل Windows 7:

أثناء تشغيل نظام تشغيل Windows، اضغط على المفتاح ThinkVantage.

#### لنظام تشغيل Windows Vista وWindows XP:

ا اضغط Start. حرك المؤشر الى All Programs ثم الى Lenovo Services ثم Lenovo Think Vantage Toolbox.  $\mathbf{r}$ 

اذا لم يكن قد تم تركيب Lenovo ThinkVantage Toolbox على الحاسب الخاص بك، اذهب الى http://www.lenovo.com/think/support، اضغط Downloads and drivers، ثم اتبع التعليمات التي تظهر على الشاشة

للحصول على مزيد من المعلومات عن هذا البرنامج، أنظر المساعدة المتلحة عن البرنامج.

## الأسئلة التي يكثر سوالها

للتأكد من أنك قمت بالحصول على أفضل مستوى من مستويات الأداء للحاسب الخاص بك، فم باستعر اض صفحة الانترنت النالية لايجاد معلومات مثل المساعدات التي تتعلَّق بتصحيح الأخطاء بالاضافة الى الرد على الأسئلة التي يكثر طرحها.

Http://www.lenovo.com/support/faq

z

## الفصل الثاني. حل مشاكل الحاسب

ملاحظة: اذا كان النظام الخاص بك يتم تشغيله وكان امكانية التوصل الى المساعدة يمكن التوصل اليه، أنظر Access Help.

#### تشخيص المشاكل

اذا و اجهت أي مشاكل مع الحاسب الخاص بك، اتبع الاجر اءات التالية كنقطة بداية يمكنك من خلالها البدء في حل تلك المشاكل

- 
- اذا كنت تستطيع بدء نظام التشغيل، أنظر "تشخيص المشاكل باستخدام Lenovo ThinkVantage Toolbox".<br>اذا لم تكن تستطيع بدء نظام التشغيل، أنظر "تشخيص المشاكل باستخدام PC-Doctor من مساحة عمل Rescue and  $\bullet$ ."Recovery

#### Lenovo ThinkVantage Toolbox تشخيص المشاكل باستخدام

اذا كان الحاسب الخاص بك لا يعمل بطريقة صحيحة، فيمكنك تشخيص المشكلة من خلال قيام Lenovo ThinkVantage Toolbox باختبار مكونات الحاسب الخاص بك.

لبدء هذا البرنامج، قم بما يلي:

#### لنظام تشغيل Windows 7:

أثناء تشغيل نظام تشغيل Windows، اضغط على المفتاح ThinkVantage.

#### لنظام تشغيل Windows Vista وWindows XP:

#### ا اضغط Start.

٢. حرك المؤشر الى All Programs ثم الى Lenovo Services ثم الى Lenovo ThinkVantage Toolbox .

للحصول على مزيد من المعلومات عن هذا البر نامج، أنظر المساعدة المتاحة عن البر نامج.

يمكن أن يستغرق تشغيل أي اختبار عدة دقائق أو أكثر ٍ تأكد من توافر الوقت اللازم لتشغيل الاختبار بالكامل؛ لا تقم بمقاطعة الاختبار أثناء تشغيله عند التحضير لمكالمة مركز دعم العملاء، تأكد من طباعة السجل الخاص بالاختبار بحيث يمكنك توفير المعلومات بطر بقة سر بعة للقائم بتقديم المساعدة.

#### تشخيص المشاكل باستخدام PC-Doctor من مساحة عمل Rescue and Recovery

باستخدام ®PC-Doctor من مساحة عمل ®Rescue and Recovery، يمكنك تشخيص النظام الخاص بك بدون بدء نظام التشغيل.

لتشغيل PC-Doctor، قم بما يلي:

- 
- ١<sub>.</sub> قم بايقاف تشغيل الحاسب، ثم قم بتشغيله مرة أخرى.<br>٢ عند ظهور شعار ®ThinkPad ، يجب الضغط مباشرة على المفتاح ThinkVantage. سيتم فتح مساحة عمل Rescue and Recovery.<br>۳. اضغط **Diagnose hardware**.
	-

للحصول على مزيد من المعلومات عن PC-Doctor، أنظر المساعدة المتاحة عن البرنامج.

## الفصل الثالث. الحصول على المساعدة والخدمة

## الحصول على المساعدة والخدمة

اذا كنت في حاجة للحصول على مساعدة أو خدمة أو دعم فني، أو كنت تريد الحصول على مزيد من المعلومات عن ThinkPad Notebooks، ستجد مجموعة كبير ة من المصادر متاحة على Lenovo لمساعدتك. يحتوي هذا القسم على معلومات تشير الى المكان الذي يمكنك الانتقال اليه للحصول على مزيد من المعلومات عن ThinkPad Notebooks، وماذا يجب القيام به اذا واجهتك مشكلة بالحاسب الخاص بك، ومن يجب الاتصال به للحصول على الخدمة.

مجموعة خدمات ®Microsoft هي أحدث مصدر برنامج Windows لتعديلات المنتج وتكون متاحة من خلال التحميل من الانترنت (قد يتم تطبيق تكاليف الوصلة) أو من خلال قرص للحصول على معلومات أكثر تفصيلا ولمعرفة المزيد عن الوصلات، برجاء زيارة موقع Microsoft في http://www.microsoft.com. تقدم شركة Lenovo دعم ففي متواصل بدءا من التركيب والأسئلة المتعلقة به ومجموعات برامج الخدمة للمنتجA Lenovo Microsoft Windows الذي سبق تركيبه. للحصول على مزيد من المعلومات، برجاء الاتصال بمركز دعم العملاء من خلال أرقام الهواتف الموضحة في "قائمة أرقام الهواتف على مستوى العالم". قد يتم تطبيق بعض الرسوم.

## الحصو ل على مساعدة من خلال الإنتر نت

يحتوي موقع Lenovo بشبكة الانترنت على أحدث معلومات عن حاسبات ThinkPad Notebook والدعم الخاص بها. العنوان الخاص بالصفحة الرئيسية للحاسبات الشخصية هو http://www.lenovo.com/think.

يمكنك ايجاد معلومات الدعم عن ThinkPad Notebook الخاص بك في http://www.lenovo.com/think/support. قم بالبحث بموقع الانترنت هذا لمعرفة كيفية حل المشاكل، وايجاد طرق جديدة لاستخدام الحاسب الخاص بك، ومعرفة المزيد عن الاختيار ات التي يمكن أن تجعل التعامل مع ThinkPad Notebook الخاص بك أيسر وأسهل.

### الاتصال بمركز دعم العملاء

اذا قمت بمحاولة تصحيح المشكلة بنفسك، وكنت بحاجة لمساعدة وذلك أنثاء فترة الضمان، يمكنك الحصول على المساعدة والمعلومات بواسطة التليفون من خلال مركز دعم العملاء. تكون الخدمات التالية متاحة أثناء فترة الضمان:

- تحديد المشكلة ـ الأفر اد العاملون المدربون متوافرون لمساعدتك في تقرير ما اذا كانت لديك مشكلة بالأجهزة وتقرير  $\bullet$ النصر ف اللاز م لحل المشكلة.
- اصلاح أجهز Lenovo اذا تم تحديد أن المشكلة نتيجة Lenovo لأجهز ة تحت الضمان، سيكون موظفي الخدمة المدربين مناحين لنقديم مسنوى الخدمة المطلوب.
- ادارة التغيير الـهندسي ـ قد تكون هناك بعض التغييرات المطلوب تنفيذها بعد بيع المنتج ستقوم Lenovo أو أحد والموز ع  $\bullet$ اذا كان مخول لهم من خلال Lenovo، بعمل التغيير ات الهندسية المناحة التي تنطبق على الجهاز .

لن يتم تغطية البنو د التالية:

استبدال أو استخدام الأجزاء التي لم يتم تصنيعها من أجل أو من قبل Lenovo أو الأجزاء التي يسري عليها الضمان

ملاحظة: تحتوي كل الأجزاء التي لها ضمان على كود تعريف من ٧-حروف بالنسق FRU XXXXXX.

- تمييز مصادر مشكلات البرامج
- توصيف BIOS كجزء من عملية التركيب أو التعديل
- اجراء عمليات نغيير أو نعديل، أو نطوير مشغلات الأجهزة
- تركيب وصيانة أنظمة تشغيل شبكات الاتصالات (NOS)
	- تركيب وصيانة برامج التطبيقات

لتحديد ما اذا كان الجهاز الخاص بك يخضع للضمان ومتى ينتهي الضمان، اذهب لي http://www.lenovo.com/think/support، واضغط Warranty، ثم اتبع التعليمات الموجودة على الشاشة.

للتعرف على الشروط والأحكام الخاصة بالضمان المحدود Lenovo والتي تنطبق على جهاز المنتج Lenovo، ارجع الى الفصل الثالث، "معلومات الضمان" في *دليل الأمان والضمان*.

وان أمكن، يجب أن تتواجد بجوار الحاسب عند اجراء الاتصال عند طلب المساعدة الفنية، حيث قد يتطلب الشخص المعنى بتديم الدعم الفني مساعدتك في حل مشكلة الحاسب. برجاء التأكد من أنك قد قمت بتحميل أحدث البر امج المشغلة وتحديثات النظام، وتشغيل البرامج التشخيصية، وتسجيل هذه المعلومات قبل الاتصال ٍ عند طلب الدعم الفني، يجب أن تكون المعلومات التالية متاحة لدلك·

- نو ع الألة و الطر از
- الأرقام المتسلسلة للحاسب والشاشة والمكونات الأخرى أو اثبات الشراء
	- وصف المشكلة
	- نص أي رسائل خطأ
	- معلومات نوصيف الأجهزة والبرامج

توجد أرقام هواتف مركز دعم العملاء المناسبة لمكانك في القسم "قائمة أرقام الهواتف على مستوى العالم" من هذا الدليل

**ملاحظة:** أرقام الهواتف عرضة للتغيير بدون انذار للحصول على أحدث كشف بأرقام هواتف مركز دعم العملاءوساعات العمل، زر موقع الانترنت الدعم على http://www.lenovo.com/support/phone. اذا كان الرقم الخاص ببلدك أو منطقتك غير موجود بالكشف، اتصل بموزع Lenovo لديك أو ممثل تسويق Lenovo.

## الحصول على مساعدة بدول العالم

اذا قمت بالسفر بالحاسب الخاص بك أو نقله الى بلد يتم بيع نوع جهاز ThinkPad به، قد يكون الحاسب الخاص بك مؤهلا لخدمة الضمان الدولية، التي تسمح لك بالحصول على خدمة الضمان خلال فترة الضمان أليا. سوف يتم أداء الخدمة من قبل مقدمي الخدمات المعتمدين لأداء خدمة الضمان.

تختلف أساليب واجراءات الخدمة باختلاف الدول، وبعض الخدمات قد لا تكون مناحة في كل الدول ِ يتم تقديم خدمة الضمان الدولية من خلال أسلوب الخدمة (مثل تجميع الآلات لارسالها للاصلاح، أو حمل الآلة لمكان أداء الخدمة، أو في الموقع) المقدم في الدولة التي يتم بها تقديم الخدمة. مراكز الخدمة في دول معينة قد لا تكون قادرة على تقديم الخدمة لكل الطراز ات من نوع آلة بعينه. في بعض الدول، قد تنطبق الرسوم والقيود في وقت تقديم الخدمة.

لتحديد ما اذا كان الحاسب الخاص بك مؤهلا لخدمة الضمان الدولية ولمشاهدة كشف البلاد التي يتم اتاحة الخدمة بها، اذهب الي: http://www.lenovo.com/think/support، اضغط Warranty، واتبع التعليمات الموجودة بالشاشة.

## 

تكون أرقام الهواتف عرضة للتغيير بدون سابق انذار ٍ للحصول على أرقام الهاتف الحالية، اذهب الى .http://www.lenovo.com/support/phone

| لبلد أو المنطقة          | رقم التليفون                                  |
|--------------------------|-----------------------------------------------|
| فر بقيـ                  | افريقيا: 055-555-1475(0) 444+                 |
|                          | جنوب افريقيا: 0808211-17-3+ 0800110756+       |
|                          | و3027252-11-3027                              |
|                          | افريقيا الوسطى: اتصل بأقرب شركاء عمل Lenovo   |
| الأرجنتين                | 0800-666-0011 (أسباني)                        |
| استراليا                 | 131-426 (انجليزي)                             |
| لنمسا                    | 0043-0810-100654 (خدمة الضمان والدعم)         |
|                          | (الماني)                                      |
| بلجيكا                   | 225-3611 (خدمة الضمان والدعم)                 |
|                          | (هولندي وفرنسي)                               |
| بوليفيا                  | 0800-10-0189 (أسبانى)                         |
| البرازيل                 | اقليم ساو باولو: 8986-3889 (11)               |
|                          | خارج اقليم ساو باولو: 4815-701-0800           |
|                          | (برتغالي بر ازيلي)                            |
| بروناي                   | 801-1041                                      |
|                          | (انجليزي وبهاس ملايو)                         |
| كندا                     | 1-800-565-3344                                |
|                          | (انجليزي، فرنسي)                              |
| كاريبي                   | 1-877-426-7378 (انجليزي)                      |
| (برمودا، جامايكا،        |                                               |
| تورتولا)                 |                                               |
| شيلى                     | 800-361-213<br>188-800-442-488 (رقم مجاني)    |
|                          | (اسبانی)                                      |
| لصين                     | خط الدعم الفني                                |
|                          | 800-990-8888                                  |
|                          | 86-10-58851110                                |
|                          | (ماندارين)                                    |
| الصين                    | ThinkPad (الخط الساخن للاستفسار ات الفنية):   |
| (هونج كونج جمهورية الصين | 3939-2516 (هونج كونج)                         |
| الشعبية)                 | مركز خدمة ThinkPad:                           |
|                          | 6580-2825 (هونج كونج)                         |
|                          | حاسب منزلي متعدد الأوساط:                     |
|                          | 800-938-228 (هونج كونج)                       |
|                          | (كانتوني، انجليزي، ماندرين)                   |
| لصبرن                    | ThinkPad (الخط الساخن للاستفسار ات الفنية):   |
| (مكاو جمهورية الصين      | 839-0800 (ماكو)                               |
| الشعبية)                 | مركز خدمة ThinkPad:                           |
|                          | 2871-5399 (ماكو)<br>حاسب منزلي متعدد الأوساط: |
|                          | 0800-336 (ماكو)                               |
|                          | (كانتوني، انجليزي، ماندرين)                   |
|                          |                                               |

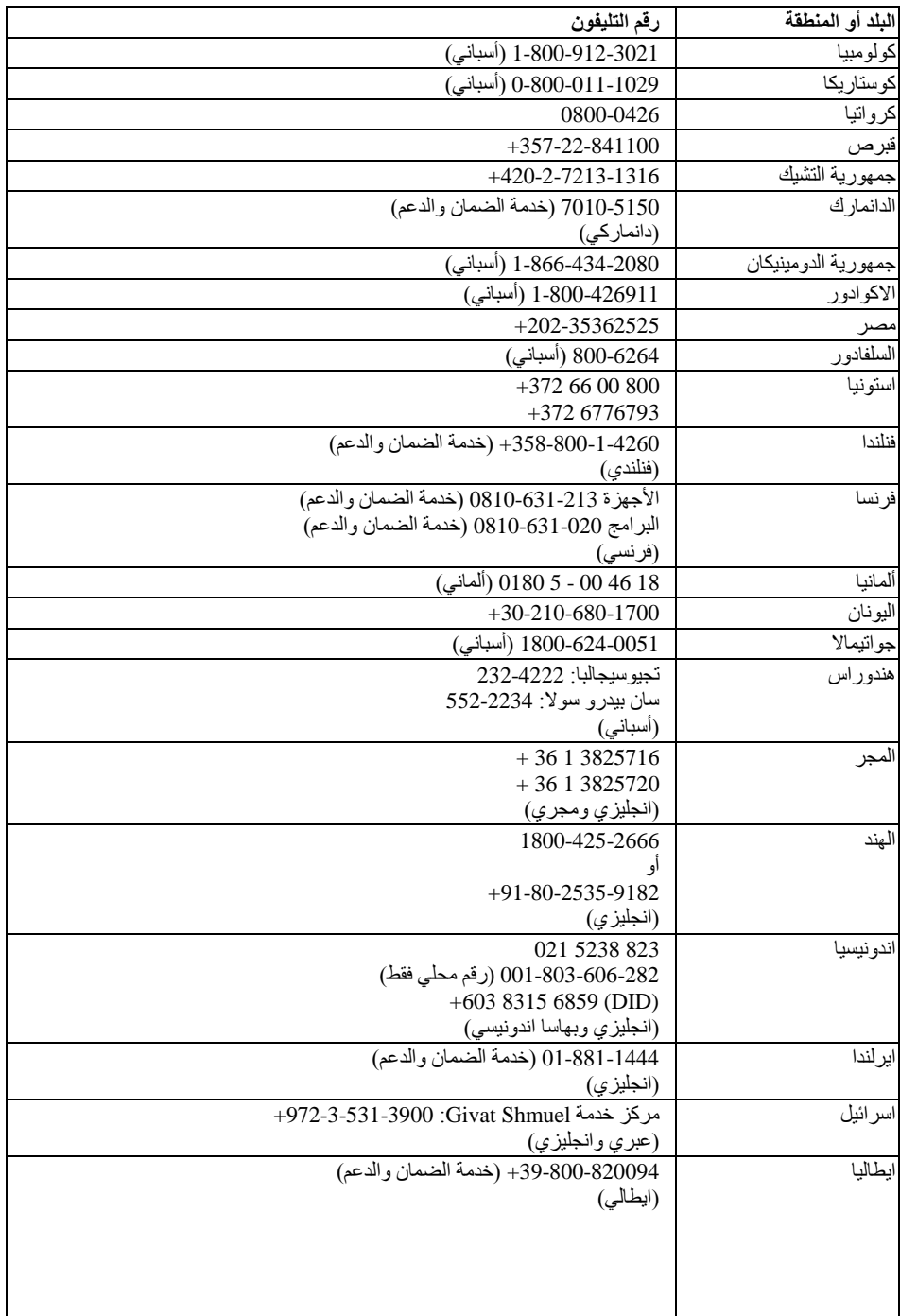

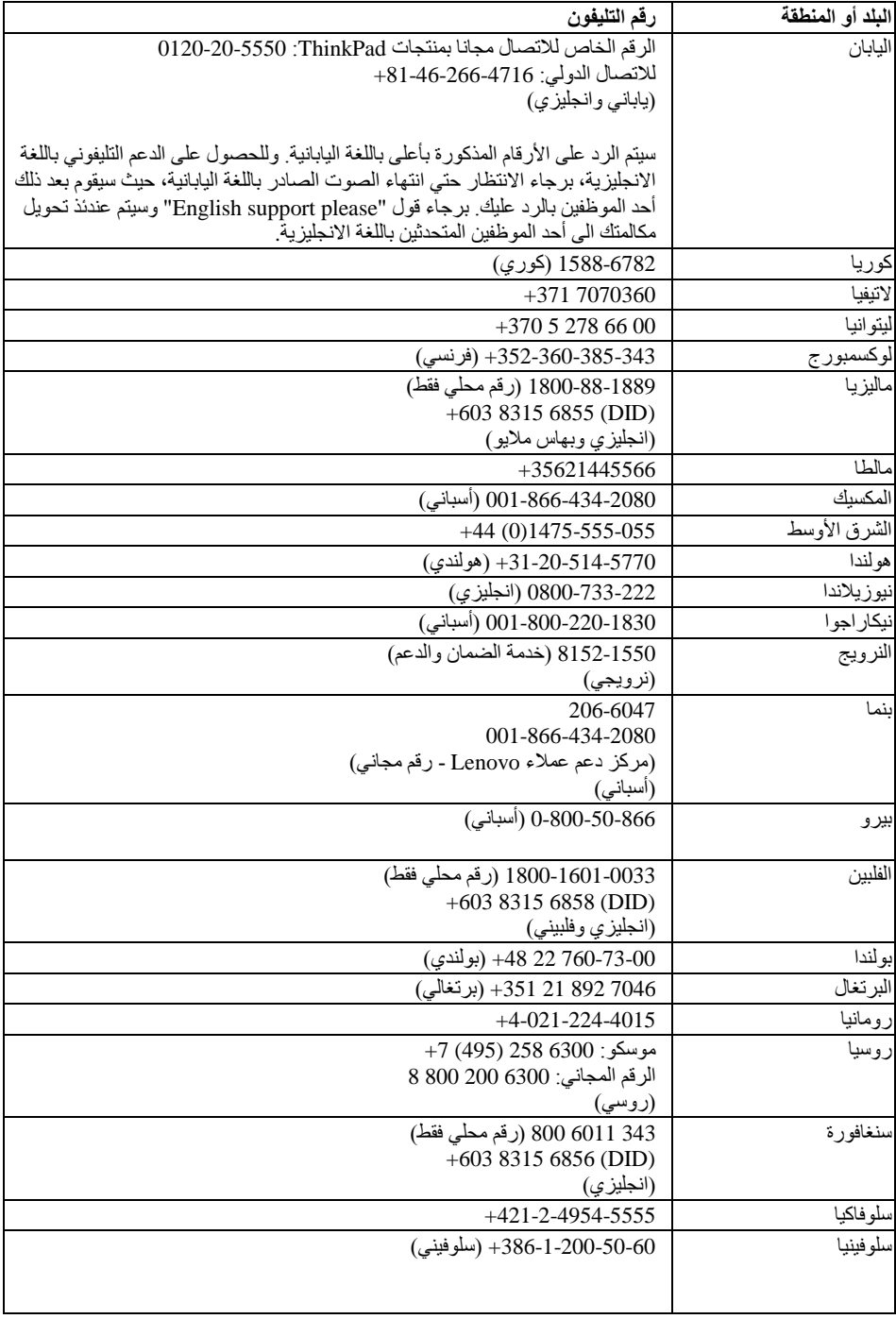

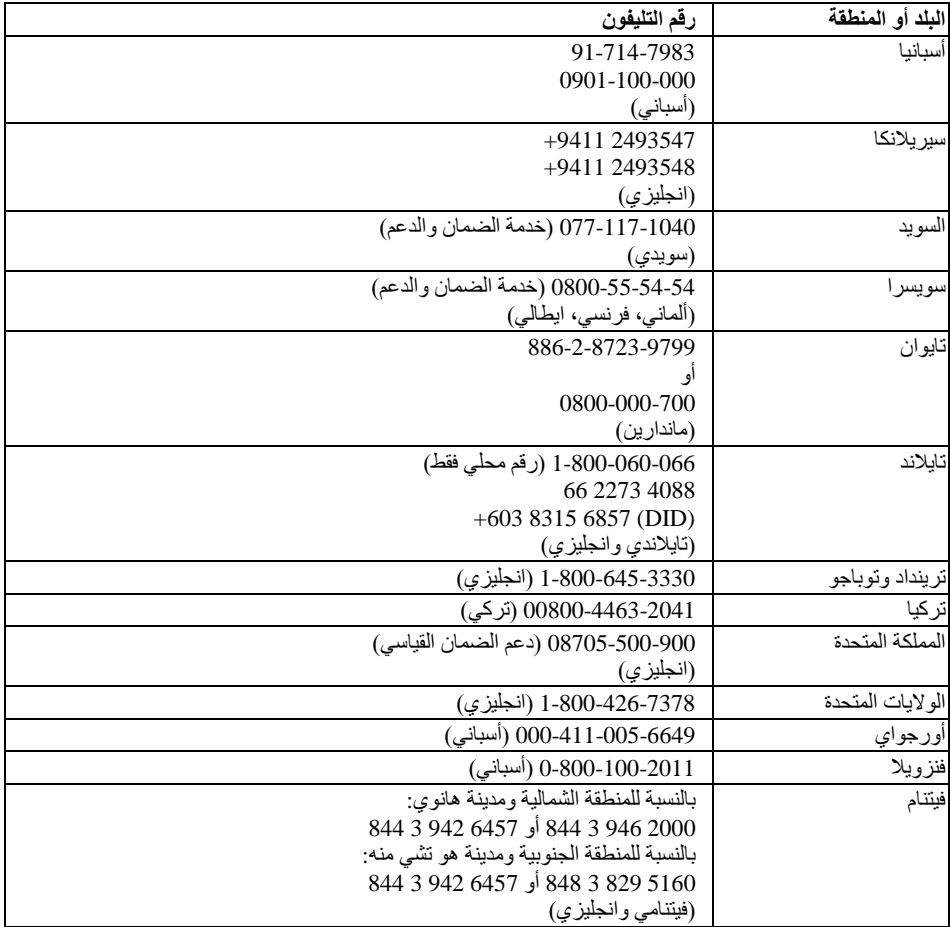

## الملحق أ. معلومات الضمان

يقدم هذا الملحق معلومات خاصة بفترة الضمان ونوع خدمة الضمان التي تسري على منتجLenovo في البلد أو المنطقة<br>الخاصـة بك ِ بالنسبة للشروط والأحكام Lenovo للضمان المحدود التي تنطبق على المنتج Lenovo للخاص بك، ارجع الى الفصل الثالث، معلومات الضمان في *دليل الأمان والضمان*.

#### **ThinkPad T410s**

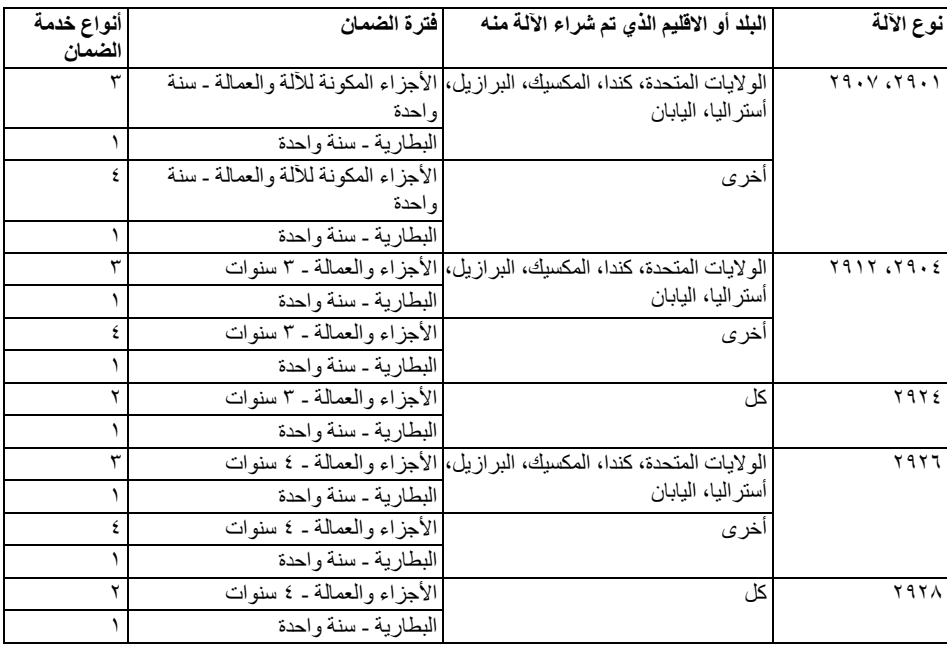

## ThinkPad T410

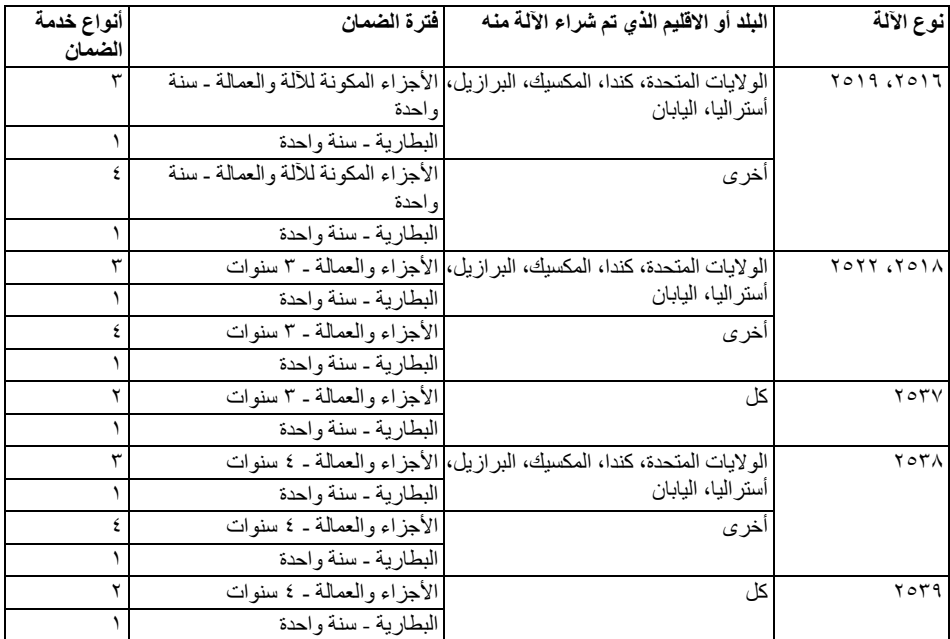

## ThinkPad T510

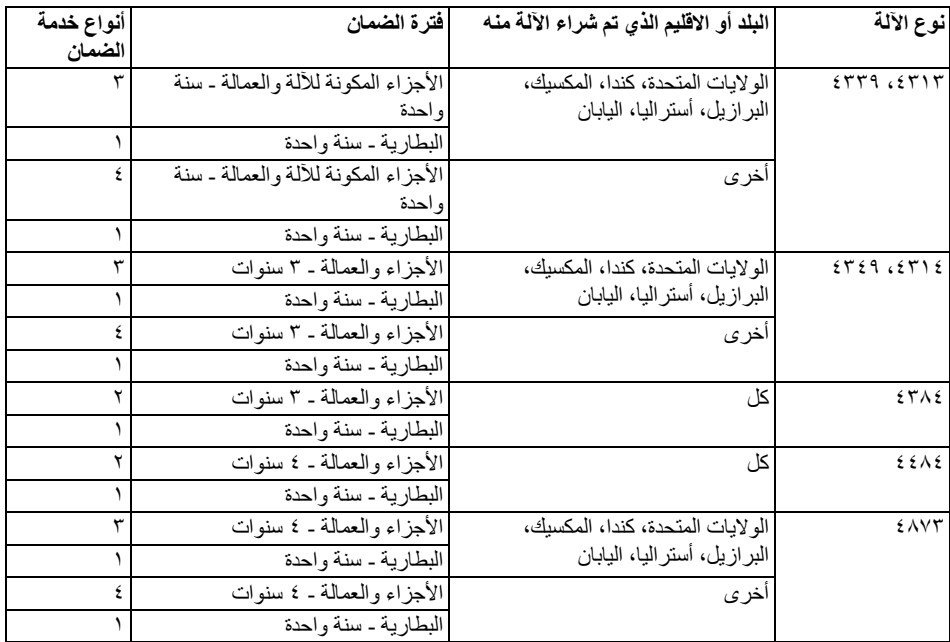

#### ThinkPad W510

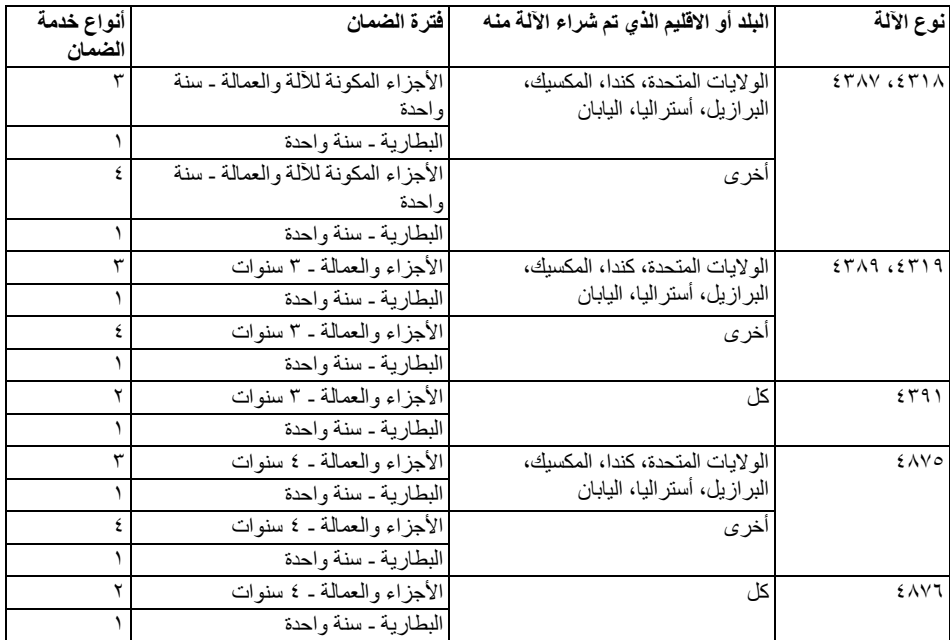

#### أنواع خدمات الضمان

#### ١ ِ الخدمة التى تتعلق بالوحدات أو بمكونات الآلة التي يتم تغيير ها بواسطة العميل والتي يشار اليها بالمصطلح  $(''CRU'')$

في حالة أداء الخدمة بنظام ارسال قطع الغيار للعميل ليقوم بتركيبها واعادة الجزء الذي تم استبداله الى شركة Lenovo والتي يشار اليها بالمصطلح (CRU) يقوم مورد الخدمة بتوفير مكونات المنتج (CRUs) لك لتقوم بتركيبها. يتم استلام بياناتCRU والتعليمات الخاصة بعملية الاستبدال مع المنتج وتقوم شركة Lenovo باتاحتها في أي وقت عند الطلب تسمى وحدات CRU التي يسهل تركيبها بواسطة العميل وحدات CRU ذاتية الخدمة، بينما قد تتطلب وحدات CRU اختيارية الخدمة بعض الأدوات والمهارات الفنية. يكون تركيب وحدات CRU ذاتية الخدمة من مسئولياتك الشخصية. يمكنك طلب قيام مورد الخدمة بتركيب وحدات CRU اختيارية الخدمة تحت احدى أنواع خدمة الضمان المحددة للمنتج. ويمكن شراء عرض الخدمة الاختياري من شركة Lenovo والذي من خلاله تقوم شركة Lenovo بتركيب وحدات CRUكانية الخدمة لك ٍ يمكنك ايجاد كشف بـCRUs والشرح الخاص بهم في المطبو عات الفنية التي يتم ار سالها مع المنتج أو يمكنك ايجاده على الموقع http://www.lenovo.com/CRUs. وسيتم تحديد ما اذا كان يتطلب الأمر اعادة CRU التالف، ان أمكن، في الوثائق المتاحة مع CRU البديل. و عندما تكون الاعادة مطلوبة، ١) ستجد مع CRU البديل تعليمات الاعادة وحاوية وبطاقة شحن مسبقة الدفع خاصة باعادة المنتج؛ ٢) قد تتحمل تكلفة CRU البديل اذا لم يقم مورد الخدمة باستلام CRU التالف خلال ثلاثين (٣٠) يوما من تاريخ استلامك الى CRU البديل.

#### ٢ تقديم الخدمة في الموقع

في حالة تقديم الخدمة في الموقع قد يقوم مورد الخدمة الخاص بك باصلاح أو استبدال المنتج وذلك في الموقع الخاص بك الذي يوجد به المنتج<sub>.</sub> يجب أن تتيح مكان مناسب للعمل على نحو يسمح بفك أجز اء منتج Lenovo واعادة تجميعه من جديد. قد يتطلب اصلاح بعض الأعطال في بعض المنتجات بار سال مورد الخدمة الخاص بك المنتج الى مركز خدمة معين.

#### ٣. خدمة ارسال المنتج أو تجميع المنتجات لارسالها للاصلاح

في حالة خدمة ارسال المنتج أو تجميع المنتجات لارسالها للاصلاح سوف يتم اصلاح المنتج أو استبداله في مركز خدمة معين مع ترتيب اجر اءات نقله التي ينظمها مور د الخدمة. سوف تكون أنت مسئو لا عن فصل المنتج من مكان تركيبه وسوف يزودك مورد الخدمة بغطاء يمثل حاوية للمنتج وذلك لارسال المنتج الى مركز خدمة معين ثم تقوم جهة نقل بأخذ المنتج وارساله الى مركز الخدمة المعين وبعد أن يقوم مركز الخدمة بعملية اصلاح المنتج أو استبداله سيقوم مركز الخدمة بتر تيب اجر اءات اعادة المنتج لتسليمه لك.

#### ٤ . الخدمة في حالة قيام العميل بحمل الآلة لمكان أداء الخدمة أو ارسالها بواسطة البريد

في حالة قيام العميل بحمل المنتج لمكان أداء الخدمة أو ارساله بواسطة البريد، سوف يتم اصلاح المنتج أو استبداله في مركز خدمة معين وتقوم بترتيب اجراءات اعادة المنتج اليك وتكون أنت مسئولا عن تسليم المنتج مغلف تغليفا مناسبا على النحو الذي يحدده مورد الخدمة الخاص بك الى مكان معين. وبعد أن يتم اصلاح المنتج أو استبداله فان المنتج سيكون معد لكي تقوم باستلامه بنفسك عند حضورك. قد ينتج عن عدم امكانية جمع المنتج، قيام مورد الخدمة باتخاذ اجراءات وفقا لما ير اه مناسبا. بالنسبة لخدمة الارسال بالبريد، سيتم اعادة المنتج اليك وستكون تكلفة اعادته اليك على نفقة شركة Lenovo، ما لم يحدد مورد الخدمة الخاص بك خلاف ذلك.

#### 0 هدمة استبدال المنتج

في حالة خدمة استبدال المنتج، ستقوم شركة Lenovo بارسال المنتج البديل الى الموقع الخاص بك. وستكون مسئو لا عن تركيبه والتحقق من تشغيله. وسيصبح المنتج البديل ملكا لك من خلالٌ عملية استبدال المنتج المستبدل والذي سيصبح ملكاً لشركةLenovo . يجب أن تقوم بتغلُّيف المنتج الذي يتم ار جاعه في كار تونة الشحن المستَّخدمة في شحن المنتج البديل وارجاعه الى شركة Lenovo. ستتحمل شركة Lenovo تكاليف النقل الخاصة بالأرسال والارجاع. الفشل في استخدام .<br>الكار تونة التي تم استلام المنتج البديل بها لار جاع المنتج الذي يوجد به الخلل سيؤدي الى تحملك مسنّولية حدوثً أي ضرر بالمنتج المرتجع أثناء الشحن يمكن أن تتحمل تكلُّفة المنتج البديل اذا لم تقم شركة Lenovo المنتج المستبدل في غصون ثلاثين (٣٠) يوما من تاريخ استلامك للمنتج البديل.

## Suplemento de Garantía para México

Este Suplemento se considera parte integrante de la Garantía Limitada de Lenovo y será efectivo única y exclusivamente para los productos distribuidos y comercializados dentro del Territorio de los Estados Unidos Mexicanos. En caso de conflicto, se aplicarán los términos de este Suplemento.

Todos los programas de software precargados en el equipo sólo tendrán una garantía de treinta (30) días por defectos de instalación desde la fecha de compra. Lenovo no es responsable de la información incluida en dichos programas de software y/o cualquier programa de software adicional instalado por Usted o instalado después de la compra del producto.

Los servicios no cubiertos por la garantía se cargarán al usuario final, previa obtención de una autorización.

En el caso de que se precise una reparación cubierta por la garantía, por favor, llame al Centro de soporte al cliente al 001-866-434-2080, donde le dirigirán al Centro de servicio autorizado más cercano. Si no existiese ningún Centro de servicio autorizado en su ciudad, población o en un radio de 70 kilómetros de su ciudad o población, la garantía incluirá cualquier gasto de entrega razonable relacionado con el transporte del producto a su Centro de servicio autorizado más cercano. Por favor, llame al Centro de servicio autorizado más cercano para obtener las aprobaciones necesarias o la información relacionada con el envío del producto y la dirección de envío.

Para obtener una lista de los Centros de servicio autorizados, por favor, visite:

http://www.lenovo.com/mx/es/servicios

**Manufactured by one of the following, depending on the model: SCI Systems de México, S.A. de C.V. Av. De la Solidaridad Iberoamericana No. 7020 Col. Club de Golf Atlas El Salto, Jalisco, México C.P. 45680 Tel. 01-800-3676900**

**China (IIPC) Shenzhen, China (two plants) ISH2 Building, No. 3 Guanglan Road and Shuncang Building, No. 6 Guanglan Road Futian Free Trade Zone, Shenzhen, P.R. China 518038**

**Wistron Infocomm (Kunshan) Co., Ltd. No. 168, First Avenue, Kunshan Export Processing Zone Kunshan, Jiangsu, China Tel. +86-512-57367888**

**Quanta Shanghai Manufacture City (China/Shanghai) No.68, Sanzhuang Rd., Songjiang Export Processing Zone Shanghai, China**

**Marketed by: Lenovo Mexico S de RL de CV Av. Santa Fe 505, Piso 15 Col. Cruz Manca Cuajimalpa, México, DF CP 05349 Tel: 55-5000-8500**

## الملحق ب. الوحدات التي يمكن استبدالها بواسطة العميل (CRUs)

تعد الوحدات التي يمكن استبدالها بواسطة العميل (CRUs) عبارة عن أجزاء من الحاسب يمكن تحديثها أو استبدالها بواسطة العميل. يوجد نو عين من CRU: ذاتية الخدمة و اختيار ية الخدمة. تعد و حدات CRU ذاتية الخدمة سهلة التر كيب. فقد تكون هذه الوحدات مستقلة أو قد تكون مثبتة أو قد تتطلب استخدام مفك لاز الة مسمارين بحد أقصـي، بينما تتطلب وحدات الخدمة الاختيارية بعض المهارات الفنية، بالاضافة الى أدوات مثل مفك. ولكن كل من الوحدات ذاتية الخدمة والوحدات اختيارية الخدمة أمنة بحيث يستطيع العميل از التها واستبدالها.

بعد المستخدمين مسئولين عن استبدال كل وحدات CRU ذاتية الخدمة. يمكن از الة و تر كيب وحدات CRU اختيار ية الخدمة بو اسطة العميل أو بو اسطة الفنبين بشر كة Lenovo خلال فتر ة الضمان.

تحتوي حاسبات Lenovo notebook على وحدات CRUs ذاتية الخدمة و اختيار ية الخدمة:

- وحدات CRU ذاتية الخدمة: وحدات CRUs يمكن فكها أو تثبيتها بواسطة مسمارين على الأكثر . من أمثلة هذا النوع من وحدات CRU، موفقات التيار المتردد وسلك الكهرباء والبطارية والقرص الثابت. في بعض المنتجات، بعض المكونات مثل وحدات الذاكرة والكروت اللاسلكية ولوحة مفاتيح جهاز notebook وجهاز palm التي يتم تزويدها بأداة قراءة بصمة الاصبع ولوحة حساسة باللمس يمكن أن نكون وحدات CRUs أيضا.
	- وحدات CRU اختيارية الخدمة: تكون وحدات CRUs هذه أجزاء منفصلة داخل الحاسب بنم حجبها بواسطة لوحة توصل محمية ومثبتة بأكثر من مسمارين. بمجرد ازالة لوحة التوصل، تصبح وحدة CRU مرئية. يتم عرض كلا من نوعي وحداتCRU في الجدول في الصفحة التالية.

يتيح كل من Access Help وموقع الدعم الخاص بشركة Lenovo والمتاح على شبكة الانترنت، http://www.lenovo.com/CRUs، تعليمات توضح كيفية استبدال وحدات CRUs ذاتية الخدمة واختيار ية الخدمة.

لبدء برنامج Access Help، قم بما يلي:

- لنظام تشغيل Windows 7: اضغط Start ثم اضغط Help and Support. في Windows Help and Support، اضغط على Lenovo Access Help.
	- لنظام تشغيل Windows Vista وWindows XP: اضغط على Start، وقم بامرار المؤشر على All  $\bullet$ Programs؛ ثم على ThinkVantage؟ ثم اضغط Access Help.

موقع الدعم الخاص بشركة Lenovo المناح على شبكة الانترنت، http://www.lenovo.com/CRUs، يتيح ثلاثة اختيار ات لبدء البحث: اكتشاف آلي، "ادخال نو ع الجهاز ،" و "عرض قائمة مسقطة واختيار ". بالاضافة، فان تعليمات الاعداد تقوم بامداد التعليمات للعديد من CRUs الهامة.

اذا لم تتمكن من التوصل الى هذه التعليمات أو اذا واجهتك صعوبة باستبدال وحدة CRU، يمكنك استخدام المصدر الاضافى التالي:

مركز دعم العملاء للتعرف على أرقام التليفونات لمركز الدعم ببلدك أو المنطقة التي تسكنها، أنظر "قائمة أرقام الهواتف  $\bullet$ على مسنوى العالم".

ملاحظة: استخدم الأجزاء التي يتم اتاحتها بواسطة Lenovo فقط. للتعرف على معلومات الضمان الخاصة بوحدات CRUs لنوع الجهاز الخاص بك، أنظر الفصل الثالث، معلومات الضمان في دليل الأمان والضمان.

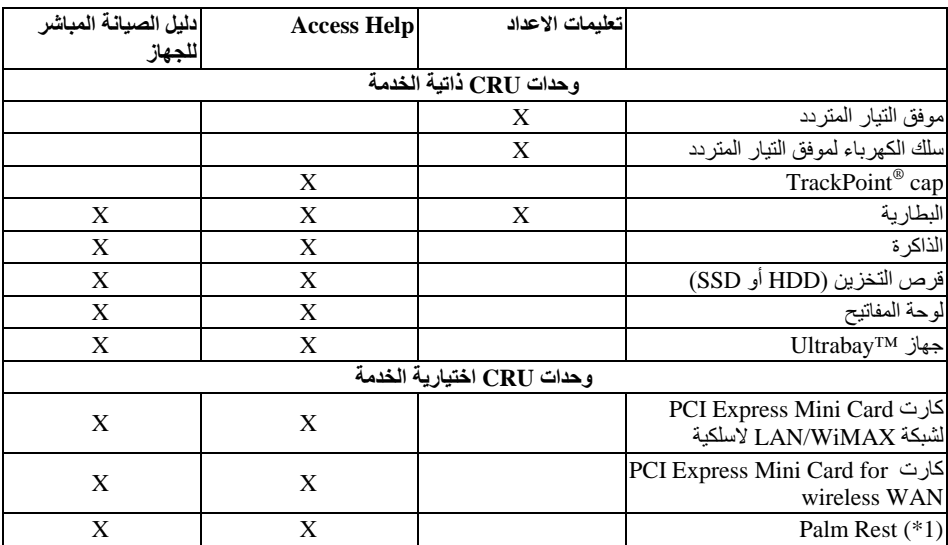

يقدم الجدول التالي كشف بوحدات CRUs للحاسب الخاص بك ويوضح أين يمكنك ايجاد تعليمات الاستبدال.

1\* الطراز ThinkPad T410s فقط

## الملحق ج. ملاحظات

#### ملاحظات

قد لا تتيح Lenovo المنتجات أو الخدمات أو الخصائص المذكورة في هذه الوثيقة في كل البلاد. ارجع الى ممثل Lenovo المحلي، للحصول على معلومات عن المنتجات والخدمات المتاحة حاليا في المنطقة الخاصة بك. أي اشارة لأي من منتجات أو برامج أو خدمات شركة Lenovo لا يقصد به أنه يجب استخدام منتجات أو برامج أو خدمات شركةLenovo فقط. أي منتج أو برنامج أو خدمة مكافئة من الناحية الوظيفية ولا تشكل انتهاكا لأي من حقوق الملكية الفكرية لشركة Lenovo قد يتم استخدامها بدلا من منتجات الشركة. من ناحية أخرى، يكون المستخدم مسئولا عن تقييم والتحقق من عمليات تشغيل أي منتج أو برنامج أو خدمة غير تلك الخاصة بشركة Lenovo.

قد يكون لدى شركة Lenovo براءات اختراع لتطبيقات مسجلة أو لم يتم تسجيلها بعد تغطي الموضوع الخاص بهذه الوثيقة. لا بمنحك اقتناء هذه الوثيقة أي ترخيص لبر اءات الاختر اع تلك ٍ يمكنك ار سال الاستعلامات عن التر اخيص كتابيا الي:

> Lenovo (United States), Inc. 1009 Think Place - Building One Morrisville, NC 27560  $U.S.A.$ Attention: Lenovo Director of Licensing

LENOVO تقوم بتقديم هذه الوثيقة "كما هي" بدون أي ضمانات من أي نوع، صريحة أو ضمنية، متضمنة ولكن غير. فاصر ة على، الضمانات الموضحة الخاصة بعدم الانتهاك أو القابلية للشراء أو الملائمة لغرض معين لا تسمح بعض السلطات القضائية بالتنازل الصريح أو الضمني عن حقوق الضمان في بعض المعاملات؛ لذلك، قد لا ينطبق هذا البيان عليك.

من الممكن أن تتضمن هذه المعلومات بعض المعلومات غير الدقيقة فنيا أو قد تتضمن أخطاء مطبعية. يتم عمل التغييرات بصور ة دورية على المعلومات الواردة هنا؛ وتلك المعلومات يتم تضمينها في النسخ الجديدة من الاصدار ٍ يمكن أن تقوم شركة Lenovo[باجراء تحسينات و/أو تعديلات على المنتجات و/أو البرامج الموضحة في هذا الدليل في أي وقت بدون سابق انذار .

المنتجات الموضحة في هذه الوثيقة لا يقصد استخدامها في تطبيقات الاعداد أو تطبيقات الدعم الأخرى حيث يمكن أن ينتج عن قصور الأداء تعرض الأشخاص للاصابة أو موت المعلومات المتضمنة في هذه الوثيقة لا تؤثر أو تغيير من محددات منتج Lenovo أو الضمانات الخاصة به. لا يعد أي شيء في هذه الوثيقة ترخيص صريح أو ضمني أو تعويض تحت حقوق الملكية الفكرية لشركة Lenovo أو الطرف الثالث. تم الحصول على المعلومات المتضمنة في هذه الوثيقة من بيئة معينة وتم عرضها باعتبار ها رسم توضيحي. قد تختلف النتائج التي يتم الحصول عليها في بيئات التشغيل الأخر ي.

قد تستخدم شركة Lenovo أو تقوم بتوزيع أي معلومات يقوم المستخدم باتاحتها بأي طريقة تراها مناسبة بدون الالتزام بأي تعهد للمستخدم

تعتبر أي اشارة في هذا الكتاب لمواقع خلاف مواقع شركة Lenovo للعلم فقط؛ ولا تشير بأي حال من الأحوال لدعم هذه المواقع. لا تعتبر المواد التي توجد في هذه المواقع جزء من المواد الخاصة بمنتج Lenovo هذا، ويتم استخدام هذه المواقع على مسئو لبنك الخاصة

يتم تحديد أي بيانات أداء موجودة هنا في بيئة يتم التحكم فيها٬ وبالتالي، قد تختلف النتيجة التي تم الحصول عليها في نظام تشغيل أخر ٍ قد يتم عمل بعض القياسات على أنظمة لها مستوى منطور ولا يمكن ضمان أن تكون تلك القياسات واحدة على غالبية الأنظمة المتاحة. بالاضافة الى ذلك، يمكن توقع بعض هذه القياسات من خلال تقدير ها تقدير ا استقر ائيا. قد توجد بعض الاختلافات في النتائج الحالية. يجب أن يقوم مستخدمي هذه الوثيقة بالتحقق من البيانات التي يمكن تطبيقها على البيئة الخاصة

يخضع هذا المنتج الي United States Export Administration Regulations (EAR) وله Export ,Classification Control Number (ECCN) of 4A994.b ويمكن اعادة تصديره باستثناء أي من الدول المحظورة والمشار اليها في كشف البلاد EAR E1 .

## **Electronic emissions notices**

The following information refers to ThinkPad T410s, T410, T510, and W510, machine type 2516, 2518, 2519, 2522, 2537, 2538, 2539, 2901, 2904, 2907, 2912, 2924, 2926, 2928, 4313, 4314, 4318, 4319, 4339, 4349, 4384, 4387, 4389, 4391, 4484, 4873, 4875, and 4876.

## **Federal Communications Commission (FCC) Declaration of Conformity**

This equipment has been tested and found to comply with the limits for a Class B digital device, pursuant to Part 15 of the FCC Rules. These limits are designed to provide reasonable protection against harmful interference in a residential installation. This equipment generates, uses, and can radiate radio frequency energy and, if not installed and used in accordance with the instructions, may cause harmful interference to radio communications. However, there is no guarantee that interference will not occur in a particular installation. If this equipment does cause harmful interference to radio or television reception, which can be determined by turning the equipment off and on, the user is encouraged to try to correct the interference by one or more of the following measures:

- Reorient or relocate the receiving antenna.
- Increase the separation between the equipment and receiver.
- Connect the equipment into an outlet on a circuit different from that to which the receiver is connected.
- Consult an authorized dealer or service representative for help.

Lenovo is not responsible for any radio or television interference caused by using other than specified or recommended cables and connectors or by unauthorized changes or modifications to this equipment. Unauthorized changes or modifications could void the user's authority to operate the equipment.

This device complies with Part 15 of the FCC Rules. Operation is subject to the following two conditions: (1) this device may not cause harmful interference, and (2) this device must accept any interference received, including interference that may cause undesired operation.

Responsible party:

Lenovo (United States) Incorporated 1009 Think Place - Building One Morrisville, NC 27560 Telephone: 1-919-294-5900

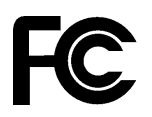

## **Industry Canada Class B emission compliance statement**

This Class B digital apparatus complies with Canadian ICES-003.

## Avis de conformité à la réglementation d'Industrie Canada

Cet appareil numérique de la classe B est conforme à la norme NMB-003 du Canada.

## الاتحاد الأوربي - التوافق مع Electromagnetic Compatibility Directive

يتوافق هذا المنتج مع منطلبات الحماية المنصوص عليها فيLU Council Directive 2004/108/EC وفقا لقوانين يترس مستسيخ عن المستقدم المستقدم المستقدم المستقدم Lenovo 700, DO, DO, DO, DO, DO, DO, DO, DO, DO, D<br>Member States المتعلقة بالتوافق الكهر ومغناطيسي. لا يمكن أن تتحمل شركة Lenovo أي مسئولية عن أي فشل في الوفاء<br>بمتطلبات ال

تم اختبار هذا المنتج والتأكد من توافقه مع حدودClass B Information Technology Equipment وفقا الى European standard EN 55022. تَم اشْتَقَاق الحدود الخاصَة بجهاز Class B من بيئات تشغيل مماثلة لاتاحة حماية مناسبة ضد التداخل مع أجهزة الاتصالات المرخصة.

# $\epsilon$

## بيان توافق EU-EMC Directive (2004/108/EC) EN 55022 class B

#### **Deutschsprachiger EU Hinweis**

#### Hinweis für Geräte der Klasse B EU-Richtlinie zur Elektromagnetischen Verträglichkeit

Dieses Produkt entspricht den Schutzanforderungen der EU-Richtlinie 2004/108/EG (früher 89/336/EWG) zur Angleichung der Rechtsvorschriften über die elektromagnetische Verträglichkeit in den EU-Mitgliedsstaaten und hält die Grenzwerte der EN 55022 Klasse B ein.

Um dieses sicherzustellen, sind die Geräte wie in den Handbüchern beschrieben zu installieren und zu betreiben. Des Weiteren dürfen auch nur von der Lenovo empfohlene Kabel angeschlossen werden. Lenovo übernimmt keine Verantwortung für die Einhaltung der Schutzanforderungen, wenn das Produkt ohne Zustimmung der Lenovo verändert bzw. wenn Erweiterungskomponenten von Fremdherstellern ohne Empfehlung der Lenovo gesteckt/eingebaut werden.

#### Deutschland:

#### Einhaltung des Gesetzes über die elektromagnetische Verträglichkeit von Geräten

Dieses Produkt entspricht dem "Gesetz über die elektromagnetische Verträglichkeit von Betriebsmitteln" EMVG (früher "Gesetz über die elektromagnetische Verträglichkeit von Geräten"). Dies ist die Umsetzung der EU-Richtlinie 2004/108/EG (früher 89/336/EWG) in der Bundesrepublik Deutschland.

#### Zulassungsbescheinigung laut dem Deutschen Gesetz über die elektromagnetische Verträglichkeit von Betriebsmitteln, EMVG vom 20. Juli 2007 (früher Gesetz über die elektromagnetische Verträglichkeit von Geräten), bzw. der EMV EG Richtlinie 2004/108/EC (früher 89/336/EWG), für Geräte der Klasse B.

Dieses Gerät ist berechtigt, in Übereinstimmung mit dem Deutschen EMVG das EG-Konformitätszeichen - CE - zu führen. Verantwortlich für die Konformitätserklärung nach Paragraf 5 des EMVG ist die Lenovo (Deutschland) GmbH, Gropiusplatz 10, D-70563 Stuttgart.

Informationen in Hinsicht EMVG Paragraf 4 Abs. (1) 4: Das Gerät erfüllt die Schutzanforderungen nach EN 55024 und **EN 55022 Klasse B.** 

## **EU WEEE Statements**

يتم تطبيق علامة (Waste Electrical and Electronic Equipment (WEEE على الدول الأعضاء في الاتحاد الأوروبي (EU) والنرويج. يتم تعليم الأدوات وفقا للتعليمات الأوروبية Waste Electrical and الخاصة بـ Waste Electrical and .<br>Electronic Equipment (WEEE). وتقوّم هذه التوجيهات بتحديد اطار العمل الذي يتم من خلاله اعادة أو اعادة تصنيع الأدوات المستخدمة، وذُلك كله يخضع لقوانين الاتحاد الأوروبي يتم تطبيق هذه العلامة على العديد من المنتجات وذلك للاشارة الى أنه لا يجب التخلص من المنتج بالقاءه، الا اذا تم الاشارة لغير ذلك.

لا يجب أن يتخلص مستخدمي (Electrical and Electronic Equipment (EEE و الذي يتم وضع العلامة WEEE على كل هوائي IV والخاص بتوجيهات WEEE من EEE الذي انتهت مدة صلاحيته باعتبار ها نفايات بلدية لم يتم فرز ها، لكن، يجب استخدام اطار عمل المجموعة المناح لهم بحيث يمكن اعادتهم أو اعادة تصنيعهم بالاضافة الى التقليل من احتمالية التعرض لتأثير EEE الضار على البيئة وعلى صحَّة الانسان وذلك نتيجة وجود مواد في غاية الخطورة. للتعرف على المزيد من معلومات WEEE اذهب الي: http://www.lenovo.com/lenovo/environment

## بيان اعادة التصنيع بالنسبة لتايوان

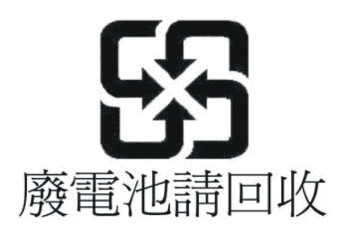

## مطومات موديل ENERGY STAR

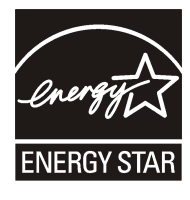

®ENERGY STAR هو برنامج مثنترك مع U.S. Environmental Protection Agency و U.S. Department of و U.S. Energy الغرض منه توفير الأموال وحماية البيئة من خلال منتجات وتطبيقات صديقة للبيئة وموفرة الطاقة.

تفتخر Lenovo بتقديم منتجاتنا لعملائنا طبقا لمواصفات ENERGY STAR. أنواع أجهزة حاسبات Lenovo التالية، والتي يتم توضيح علامة ENERGY STAR عليها، تم تصميمها واختبار ها لتتوافق مع متطلبات برنامج ENERGY STAR للحاسبات

```
F(07) \lambda(07) F(07) Y707 Y707 \lambda707 F707 \lambda7707 \lambda777 F7 F71 F71 F71 F71 F71\Sigma ( \Sigma ) \Sigma ) \Lambda ( \Sigma ) \Sigma ) \Sigma ) \Sigma ) \Sigma ( \Sigma ) \Sigma ) \Sigma ( \Sigma ) \Sigma ) \Sigma ) \Sigma ) \Sigma ) \Sigma ) \Sigma ) \Sigma ) \Sigma ) \Sigma ) \Sigma ) \Sigma ) \Sigma ) \Sigma ) \Sigma ) \Sigma ) \Sigma ) \Sigma ) \Sigma ) \Sigma
```
ومن خلال استخدام المنتجات المتوافقة مع برنامج ENERGY STAR والاستفادة من خصائص ادارة الطاقة للحاسب الخاص بك، يمكنك المساعدة على تقليل استهلاك الكهرباء. كما يمكن أن يساهم انخفاض معدل استهلاك الكهر باء في امكانية تحقيق مدخرات مالية والحصول على بيئة نظيفة والحد من انبعاث غازات الاحتباس الحراري.

لمزيد من المعلومات عن ENERGY STAR، قم بزيارة الموقع:

http://www.energystar.gov

تحثُّك Lenovo على الاستخدام الأمثل للطاقة كجز ء لا يتجز اء من عملياتك اليومية. للمساعدة في هذا المقصد، فقد قامت شركة Lenovo بتقديم خواص ادارة الطاقة التالية لتكون فعالة عند عدم استخدام الحاسب الخاص بك لفترة محددة من الوقت:

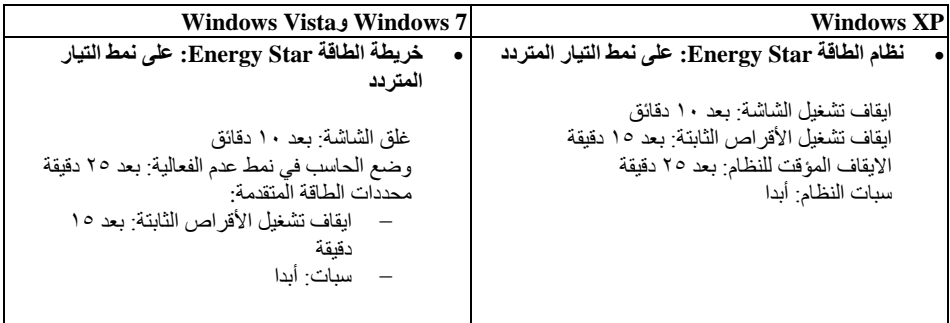

لتتشيط الحاسب من نمط عدم الفعالية الجزئي (Windows Vista وWindows Vista) أو نمط System Standby (Windows XP)، اضغط أحد مفاتيح Fn بلوحة المفاتيح الخاصة بك. للتعرف على المزيد من المعلومات عن تلك المحددات، ارجع الى نظام معلومات Windows Help and Support.

تم اتاحة وظيفة ®Wake on LAN عند شحن حاسب Lenovo الخاص بك من المصنع، وستظل المحددات فعالة حتى عندما يدخل الحاسب في نمط عدم الفعالية المؤقت اذا كنت لا تتطلب اتاحة Wake on LAN أثناء دخول الحاسب في نمط عدم الفعالية المؤقت، يمكنك تقليل استهلاك الكهرباء واطالة الوقت في نمط عدم الفعالية المؤقت، من خلال تبديل محددات Wake on LAN لنمط عدم الفعالية المؤقت الى الغاء اتاحة. لتبديل محددات Wake on LAN، اذهب الى Device Manager وقم بما يلي:

#### لنظام تشغيل Windows 7 وWindows Vista:

- اضغط Control panel ← Start.  $\rightarrow$
- Device Manager ← Hardware and Sound  $\mathbf{r}$
- في نافذة Device Manager، فم بتكبير Network adapters.  $\mathbf{r}$
- اضغط بمفتاح الفأرة اليمين على جهاز موفق شبكة الاتصال، واضغط على Properties.  $\cdot$ 
	- اضغط على علامة تبويب Power Management.  $\cdot$
	- $\mathcal{L}$ قم بمحو مربع الاختيار Allow this device to wake the computer.
		- $OK$  اضغط  $\vee$

#### لنظام تشغيل Windows XP:

- $\text{Control panel} \leftarrow \text{Start}$
- $S$ svstem  $\leftarrow$  Performance and Maintenance اضغط  $\mathbf{r}$
- $\mathbf{r}$ اضغط على علامة التبويب Hardware، ثم اضغط Device Manager.
	- في نافذة Device Manager، قم بتكبير Network adapters.  $\cdot$
- اصْغط بمفتاح الفأرة اليمين على جهاز موفق شبكة الاتصال، واضغط على Properties.  $\cdot$ 
	- اضغط على علامة تبويب Power Management.  $\mathcal{L}$
- قم بمحو مربع الاختيار Allow this device to bring the computer out of standby.  $\cdot$   $\cdot$ 
	- $\overline{OK}$ اضغط  $\overline{OK}$

## ملاحظات تتعلق بمعلومات الأمان والضمان

تم تحميل أحدث *دليل الأمان والضمان* على موقع الانترنت<sub>.</sub> للرجوع اليها، اذهب الى http://www.lenovo.com/think/support، واضغط على تصحيح الأخطاء ثم اضغط على دليل وكتيب المستخدمين.

## ملاحظات تتعلق بالتعليمات التنظيمية

تم تحميل أحدث *الملاحظات التي تتعلق بالتعليمات التنظيمية* على موقع الانترنت<sub>.</sub> للرجو ع اليها، اذهب الي http://www.lenovo.com/think/support، و اضغط على تحديد المشاكل ثم اضغط على دليل وكتيب المستخدمين.

## علامات تجارية

تعد المصطلحات التالية علامات تجارية لشركة Lenovo في الولايات المتحدة أو البلاد الأخرى أو كلاهما:

Lenovo® Rescue and Recovery® ThinkPad® ThinkVantage® TrackPoint® Ultrabay

تعد Wake on LAN علامة تجارية لشركة International Business Machines في الولايات المتحدة والبلاد الأخرى أو كلاهما.

تعد Microsoft و Windows Vista علامات تجارية أو علامات تجارية مسجلة لشركة ®Microsoft 

قد تكون أسماء الشركات والمنتجات والخدمات الأخرى علامات تجارية أو خدمية خاصة بأخرين.